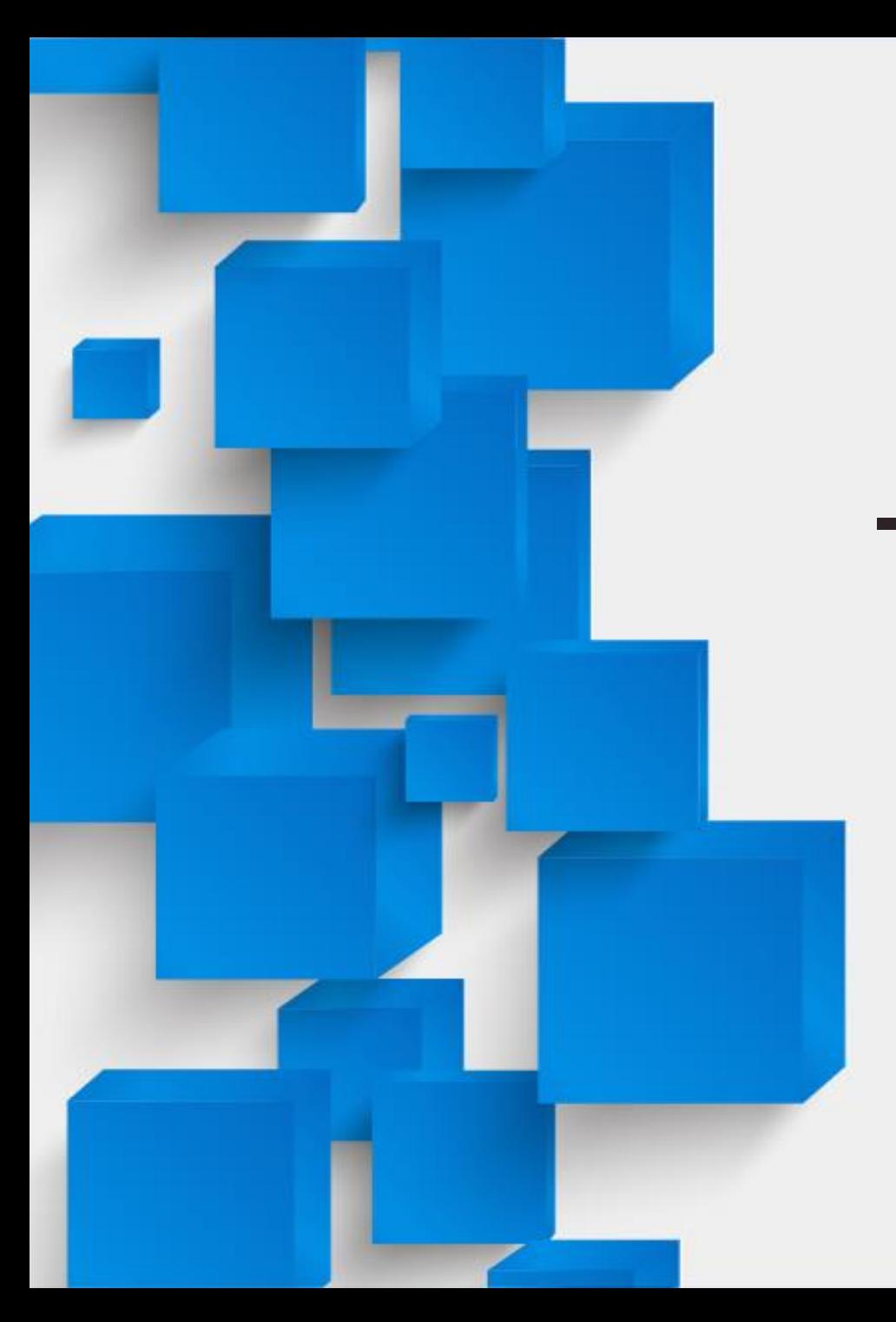

# 随手拍APP使用手册

(市本级账户)

辽宁省住房和城乡建设厅 中国联合网络通信集团有限公司

## 目录 Contents 2 01 下载与安装

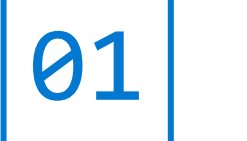

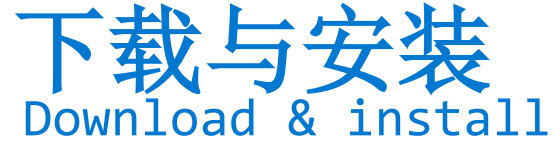

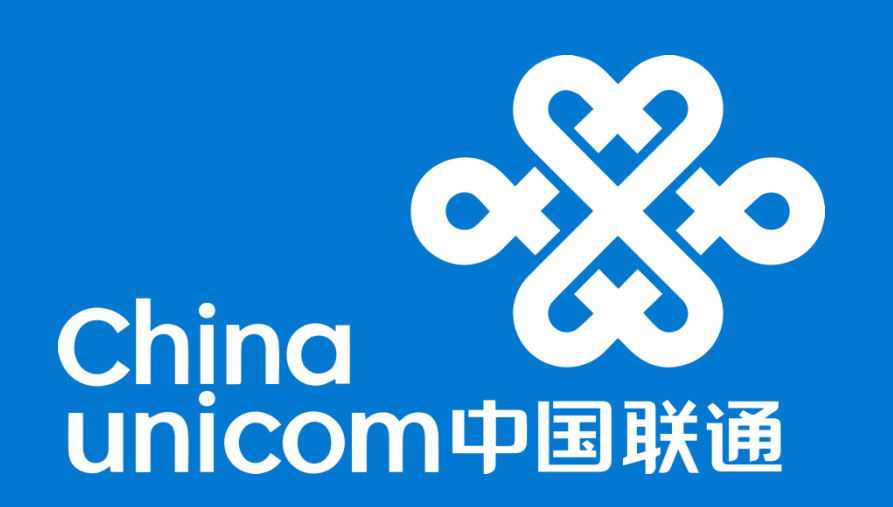

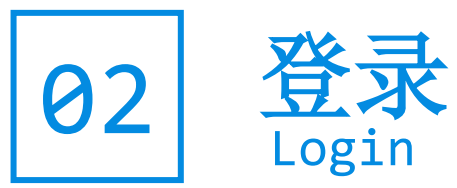

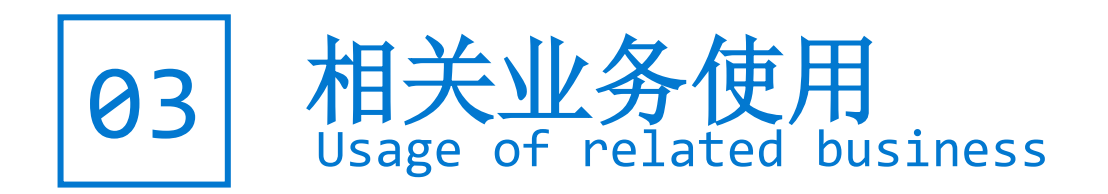

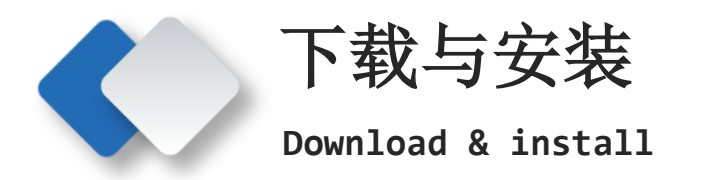

**1**、扫描识别二维码,下载随手拍**app**安装包 **2**、进行安装,安装完成后打开**app**并授权

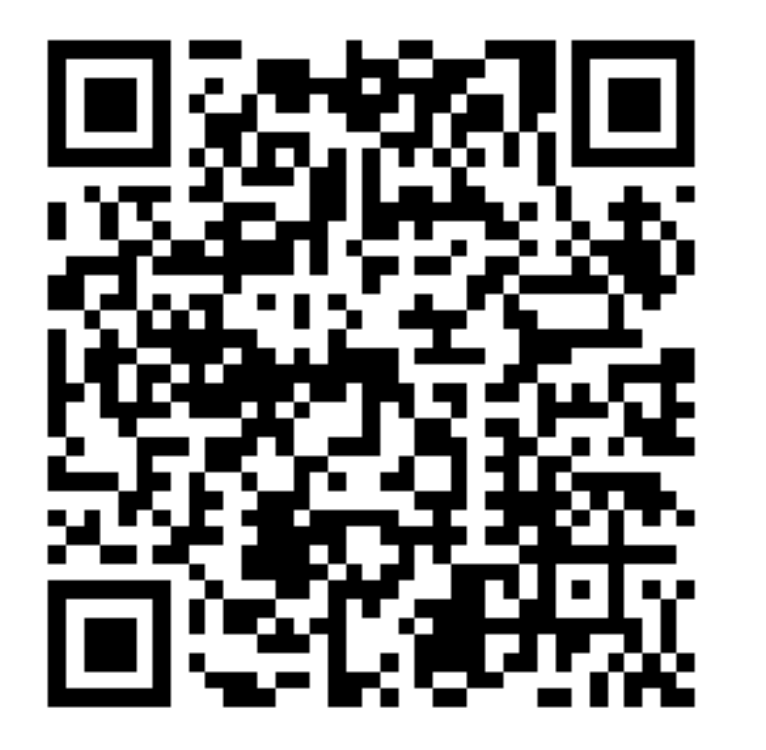

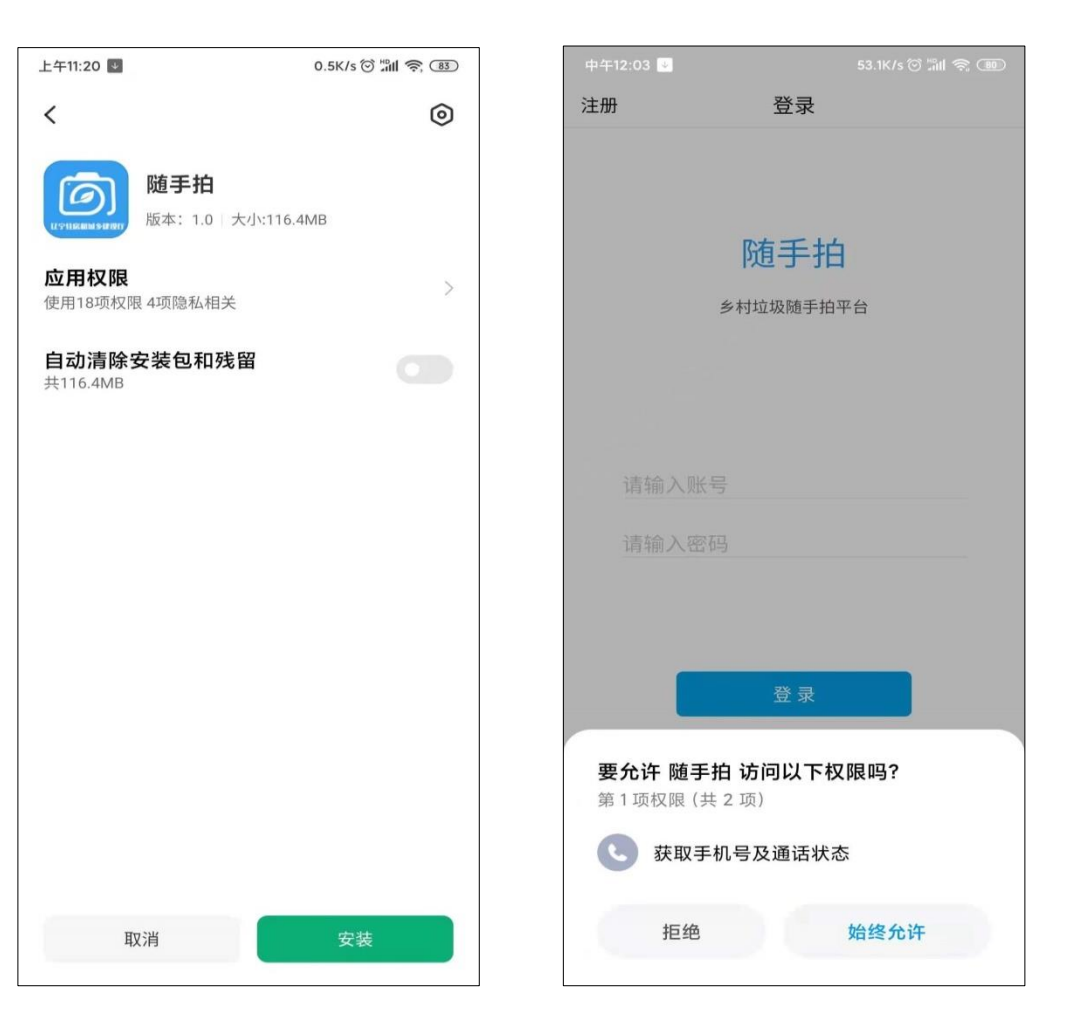

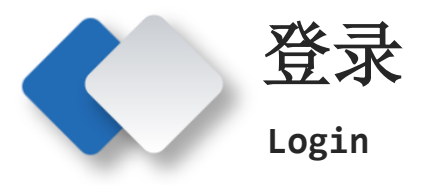

### **1**、市本级账户直接使用对应用户名、密码登录即可,不需单独注册

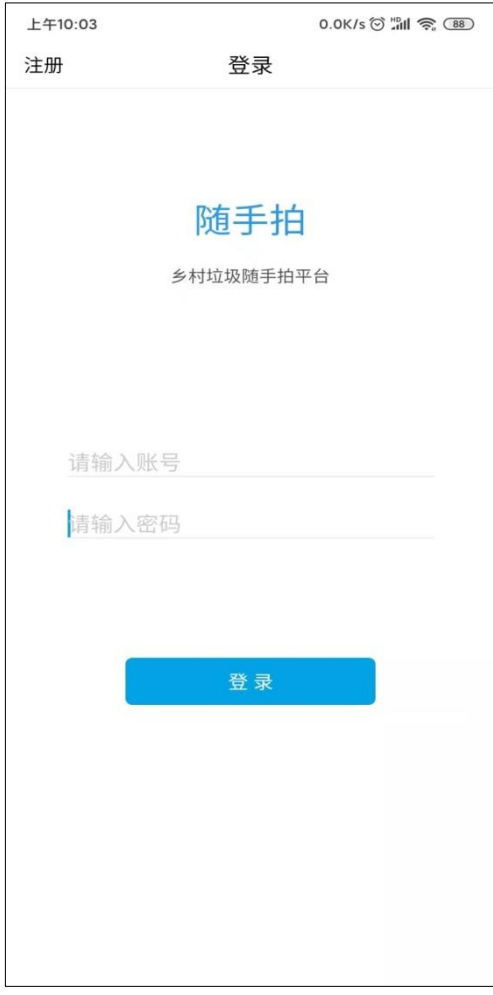

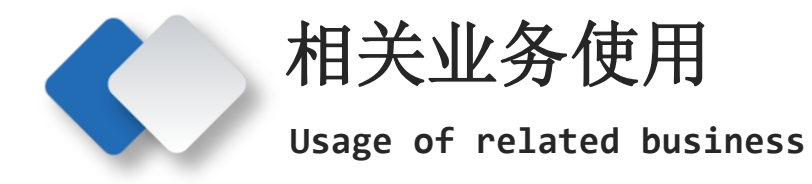

#### **1**、登录后,用户在首页下可通过【历史分析】、【今日数据】、【各区数据】查看市内各区县相关数据

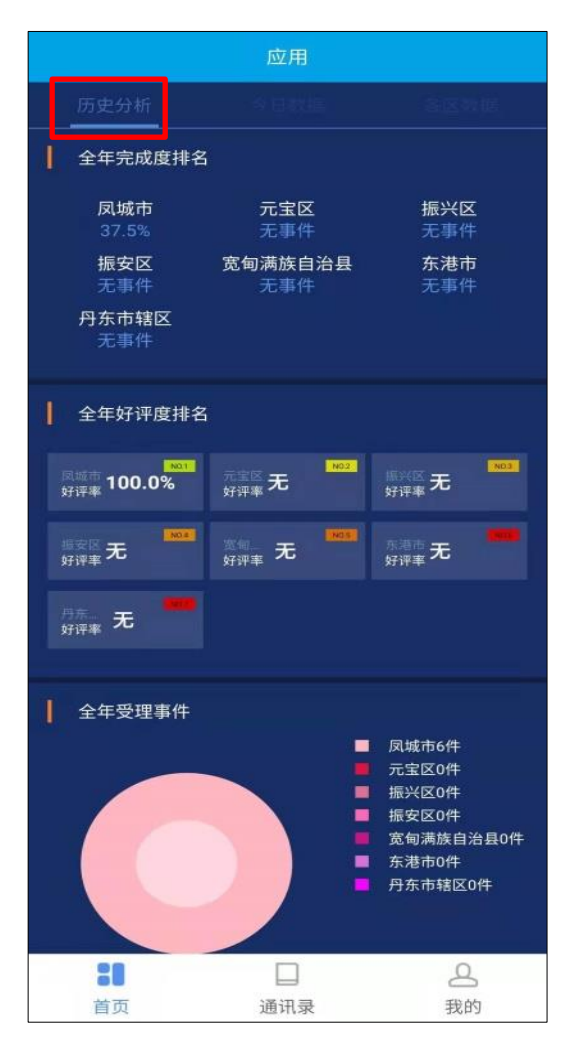

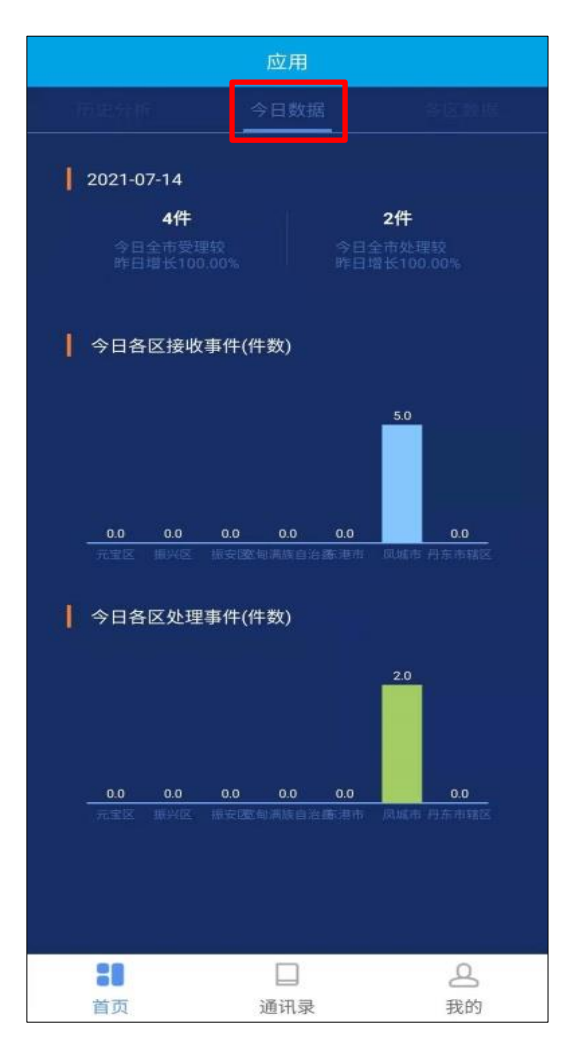

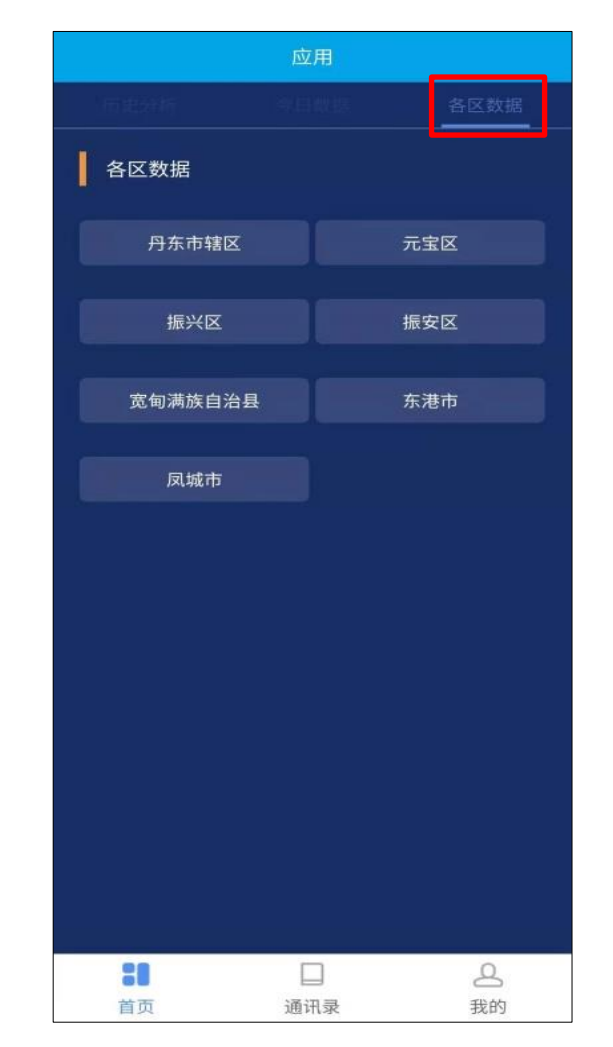

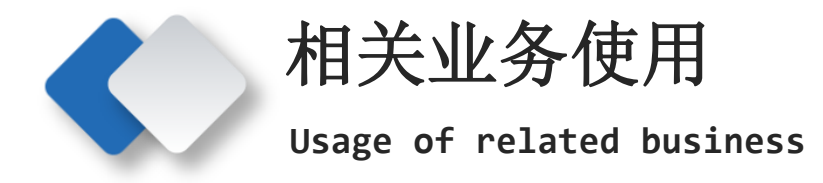

#### **2**、在通讯录页面可查询并拨打省内相关各用户电话

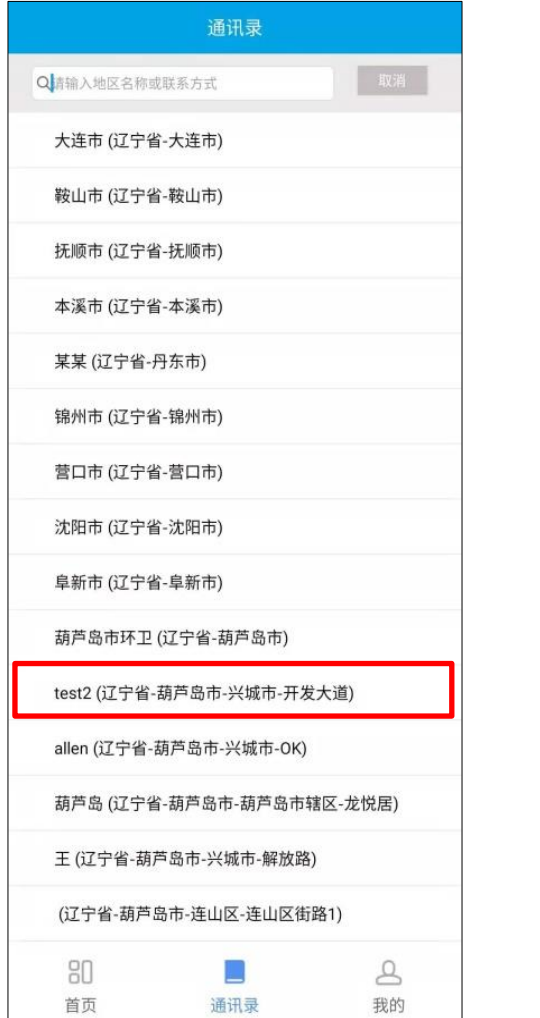

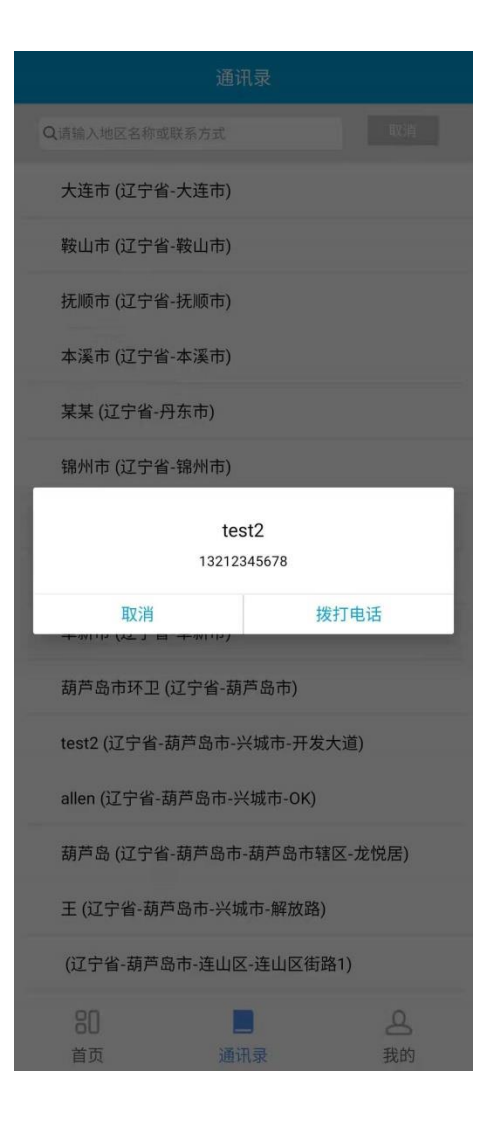

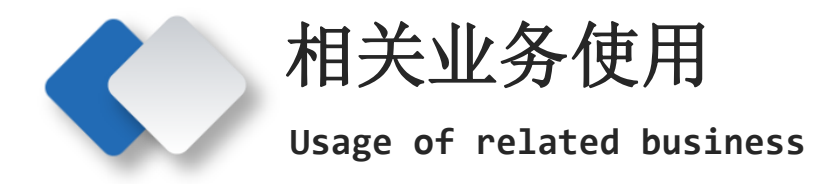

### **3**、在**"**我的**"**页面可对个人资料、密码等进行修改

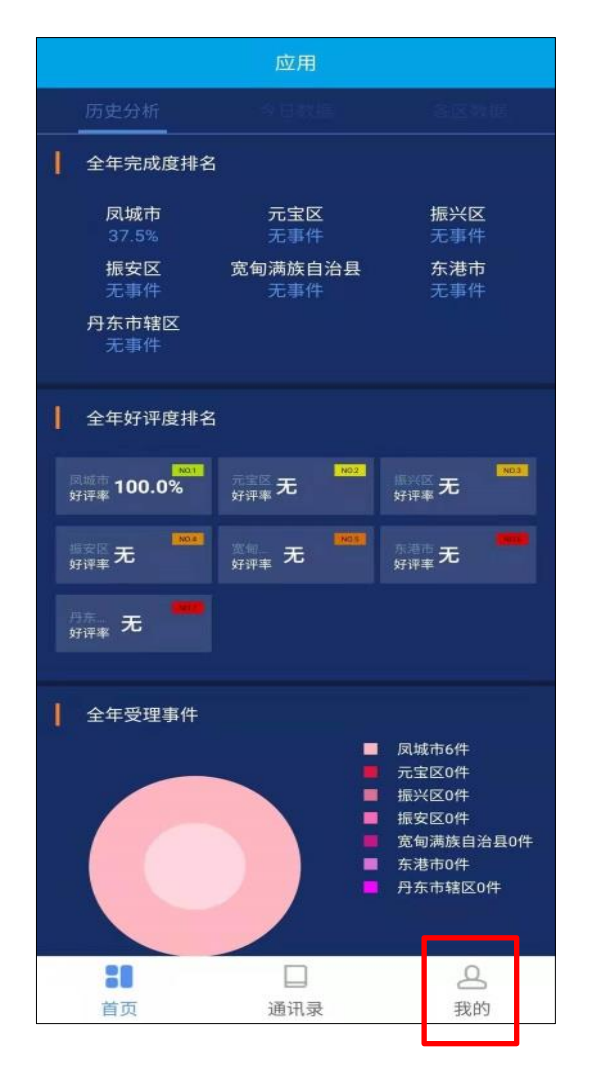

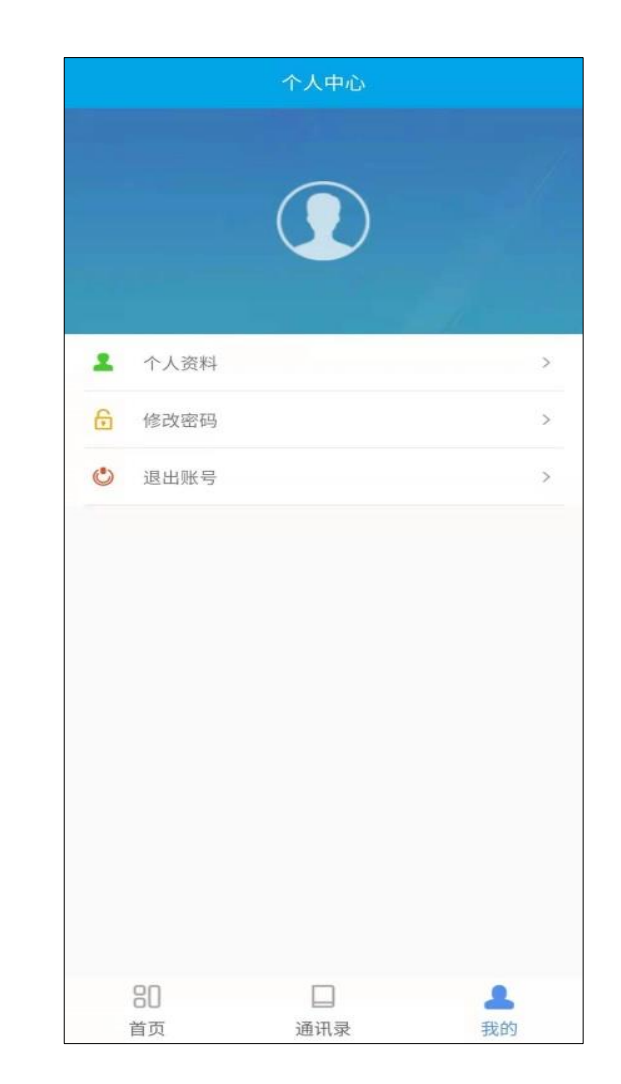

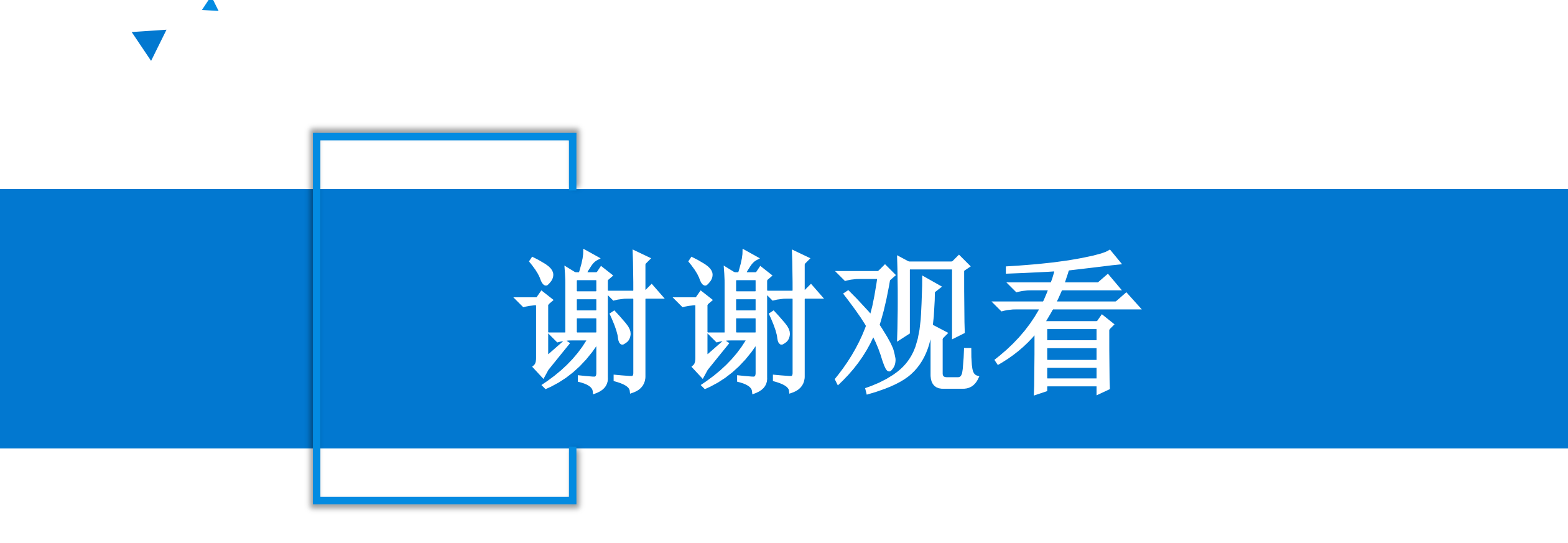

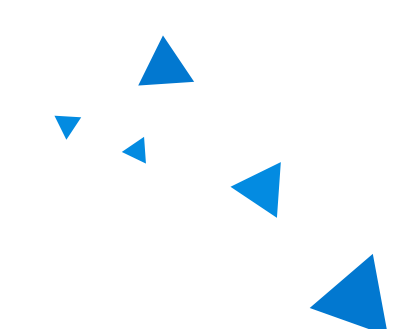